## **Guide d'utilisation du formulaire de demande de produits immunisants électronique**

Le formulaire de demande de produits immunisants doit être rempli et transmis de façon électronique. Il est en format PDF dynamique pour vous permettre de le remplir et de le sauvegarder facilement.

Avant de commencer :

Pour remplir et sauvegarder un formulaire en format PDF, vous devez avoir le logiciel Adobe Reader installé sur votre ordinateur. Si ce n'est pas le cas, vous pouvez le télécharger via le lecteur gratuit suivant : [Téléchargement d'Adobe Acrobat Reader DC I](https://get.adobe.com/fr/reader/)  [Visionneuse PDF](https://get.adobe.com/fr/reader/)

## Comment remplir le formulaire?

- 1. Lorsque vous recevez le formulaire par courriel, téléchargez et enregistrez le formulaire PDF dans un dossier que vous pourrez retrouver facilement sur votre ordinateur.
- 2. Ouvrez le dossier où le formulaire est enregistré puis ouvrez le fichier. Il s'ouvrira avec Adobe Reader
- 3. Complétez le formulaire en remplissant tous les champs requis :
	- Établissement;
	- Adresse;
	- Numéro de téléphone direct;
	- Date de la demande;
	- Nom du demandeur;
	- Inventaire des doses restantes; · Dates d'expiration de chaque produit; · Nombre de doses requises.
- 4. Une fois le formulaire complété, cliquez sur le bouton « Terminer » pour enregistrer votre

Terminer

bon de commande. Il est important d'indiquer le nom de votre établissement et la date de commande dans le nom du fichier (ex : cliniqueABC 27juin2022).

5. Transmettez le formulaire de demande de produits immunisants par courriel :

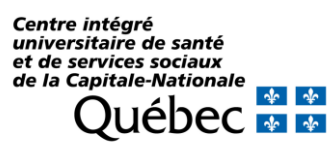

- a. Objet du courriel : Commande vaccins —« nom de l'établissement »;
- b. Joindre le formulaire au courriel;
- c. Transmettre à l'adresse suivante : [commande.vaccins.ciussscn@ssss.gouv.qc.ca.](file:///C:/Users/boib3001/Downloads/commande.vaccins.ciussscn@ssss.gouv.qc.ca)

## Astuce :

## **Nouvelle commande**

Pour sauver du temps pour les commandes subséquentes, ouvrez un formulaire de demande complété précédemment et cliquez sur le bouton « Nouvelle commande ». Les champs permanents seront conservés et les champs variables seront effacés. Vous serez prêt pour remplir une nouvelle demande puis enregistrer sous un nouveau nom de fichier.

Commande d'outils :

Le Service régional des produits immunisants de Québec (SRPIQ) ne fournira plus les carnets de vaccination, ni les feuillets à insérer dans le carnet de vaccination. Vous devrez en faire la commande directement sur le site du ministère de la Santé et des Services sociaux aux liens indiqués sur le formulaire de demande de produits immunisants.